### **Уважаемые родители!**

В целях профилактики распространения коронавирусной инфекции (COVID-19) разработан **временный порядок работы с родителями**  (законными представителями) **вновь направленных** в ДОУ **детей**.

С 21 мая 2020 года **начинается приём заявлений** о сохранении места за ребенком в детском саду.

В срок **до 29.05.2020** необходимо распечатать и заполнить либо написать от руки заявление *(ссылка на образец заявления)* и направить его на официальную электронную почту детского сада хххххх(a)tatar.ru

Отправить скан или фото заявления можно вложением в письмо или ZIPархивом, защищенным паролем *(ссылка на инструкцию по установке программы 7zip на компьютер).* 

#### **ВНИМАНИЕ!!!**

**Личный прием родителей в детском саду** будет осуществляться в назначенное время **по предварительному приглашению** каждого родителя в срок до 31 августа 2020 года.

В случае, если **Ваш номер телефона**, указанный при регистрации ребенка в электронной очередности, **изменен,** Вам необходимо сообщить об этом, позвонив в детский сад ххххххх.

## **ВНИМАНИЕ!!!**

Если возникли вопросы, Вы можете обратиться к руководителю детского сада, позвонив по телефону ххххххх.

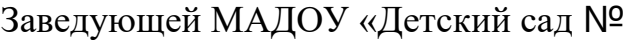

\_\_\_\_\_\_» \_\_\_\_\_\_\_\_\_\_\_\_\_\_\_\_\_\_\_\_\_\_\_\_\_\_\_\_\_ г.Казани

от \_\_\_\_\_\_\_\_\_\_\_\_\_\_\_\_\_\_\_\_\_\_\_\_\_\_\_\_\_\_\_\_\_\_\_\_\_\_\_

 (Фамилия (указать полностью), имя и отчество (указать инициалы) родителя (законного представителя)

# **Заявление**

Прошу Вас сохранить место за моим ребенком

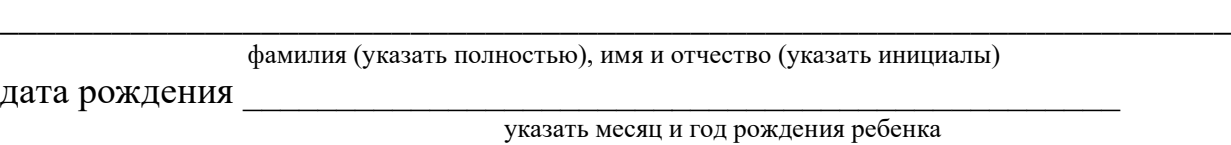

до заключения договора с дошкольным образовательным учреждением об образовании по образовательным программам дошкольного образования.

Регистрация по месту жительства (по месту пребывания) на территории г. Казани Республики Татарстан

имеется / не имеется

Форма 8. Свидетельство №\_\_\_\_\_\_\_\_\_о регистрации по месту жительства, от \_\_\_\_\_\_\_\_\_\_\_\_выдано

\_\_\_\_\_\_\_\_\_\_\_\_\_\_\_\_\_\_\_\_\_\_\_\_\_\_\_\_\_\_\_\_\_\_\_\_\_\_\_\_\_\_\_\_\_\_\_\_\_\_\_\_\_\_\_\_\_\_\_\_\_\_\_\_\_\_ (указывается Отдел УФМС РОССИИ ПО РТ в ххххххххххх районе г.Казани) или

Форма 3. Свидетельство № \_\_\_\_\_\_\_\_\_\_\_\_\_\_\_\_\_\_\_\_\_\_\_\_о регистрации по месту пребывания от\_\_\_\_\_\_\_\_\_\_\_\_\_\_выдано

\_\_\_\_\_\_\_\_\_\_\_\_\_\_\_\_\_\_\_\_\_\_\_\_\_\_\_\_\_\_\_\_\_\_\_\_\_\_\_\_\_\_\_\_\_\_\_\_\_\_\_\_\_\_\_\_\_\_\_\_\_\_\_\_\_\_

(указывается отдел по вопросам миграции ОП УМВД России по г.Казани)

Согласен(а) на обработку персональных данных родителей и персональных данных ребенка в порядке, установленном Федеральным законом от 27.07.2006 №152-ФЗ «О персональных данных», направленных в электронном виде на электронную почту дошкольного образовательного учреждения № 1 2 металь по правительно прайона г.Казани.

\_\_\_\_\_\_\_\_\_\_\_\_\_ \_\_\_\_\_\_\_\_\_\_\_\_\_\_\_\_\_\_ (дата) (подпись)

Заявление, поданное в электронной форме, действительно до личного приема у руководителя дошкольного образовательного учреждения.

Ознакомлен(а)\_\_\_\_\_\_\_\_\_\_\_\_\_\_ \_\_\_\_\_\_\_\_\_\_\_\_\_\_\_\_\_ \_\_\_\_\_\_\_\_\_\_\_\_\_\_\_

(подпись)  $(\overline{\Phi}M.O. \overline{\Phi}M$ \*Заявление подлежит регистрации при заполнении всех полей.

# **Инструкция для установки программы 7zip на компьютер.**

Определите разрядность операционной системы Windows в Вашем компьютере. Для этого правой клавишей мыши щелкните на значок **«мой компьютер» > свойства**, далее определяем **«тип системы»**.

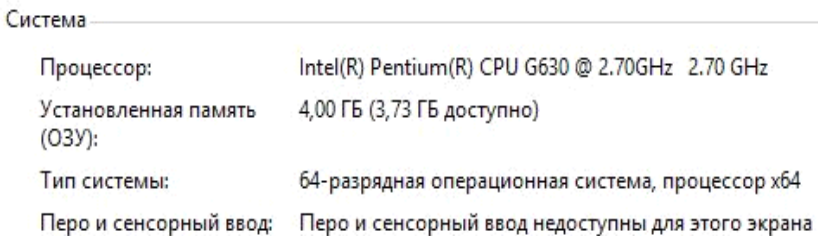

Если у Вашего компьютера 64-х битная система, скачиваем программу **7zip**  по ссылке<https://yadi.sk/d/1HCT58SZpgMiVA>

Если в Вашем компьютере 32-х битная система, переходим по ссылке <https://yadi.sk/d/B5cm07VBHikvaw>

Далее двойным кликом по скачанному файлу запускаем установку программы **7zip**. После завершения установки программы **7zip** нажмите на значок «**сlose»** (закрыть).

Затем находим в компьютере **папку** с файлами (документами) для отправки в детский сад, правой клавишей мыши кликаем по папке, выбираем **7-zip > добавить к архиву**. Откроется следующее окно:

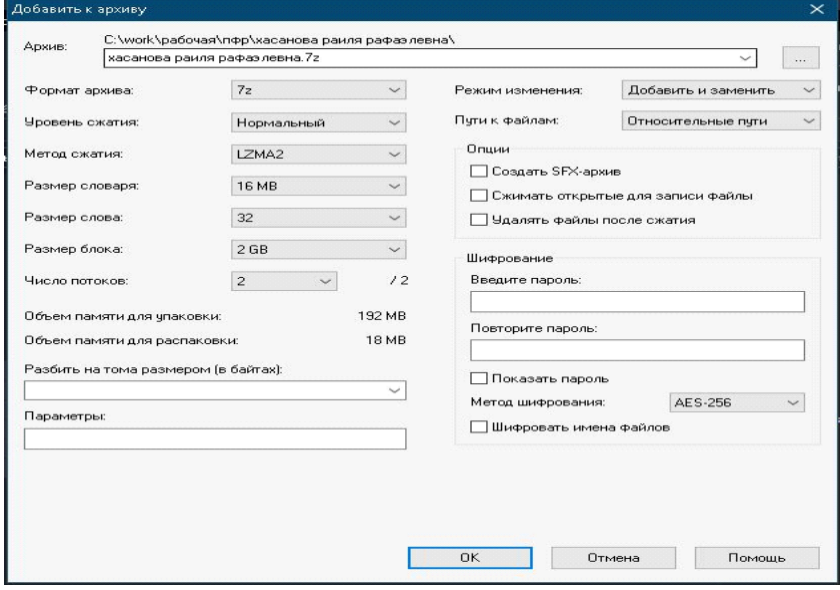

Заполняем поля раздела «шифрование», т.е. поле «введите пароль» и поле «повторите пароль» (в качестве пароля указываем, к примеру, номер сотового телефона родителя) и нажимаем на значок «ок».

Запароленный архив готов, он появится там же, где были искомые файлы с документами.

Запароленный архив необходимо переименовать, указав полностью фамилию и инициалы имени и отчества ребенка, и отправить по электронной почте [хххх@tatar.ru.](mailto:хххх@tatar.ru) Пароль сообщить руководителю детского сада по телефону.